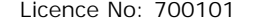

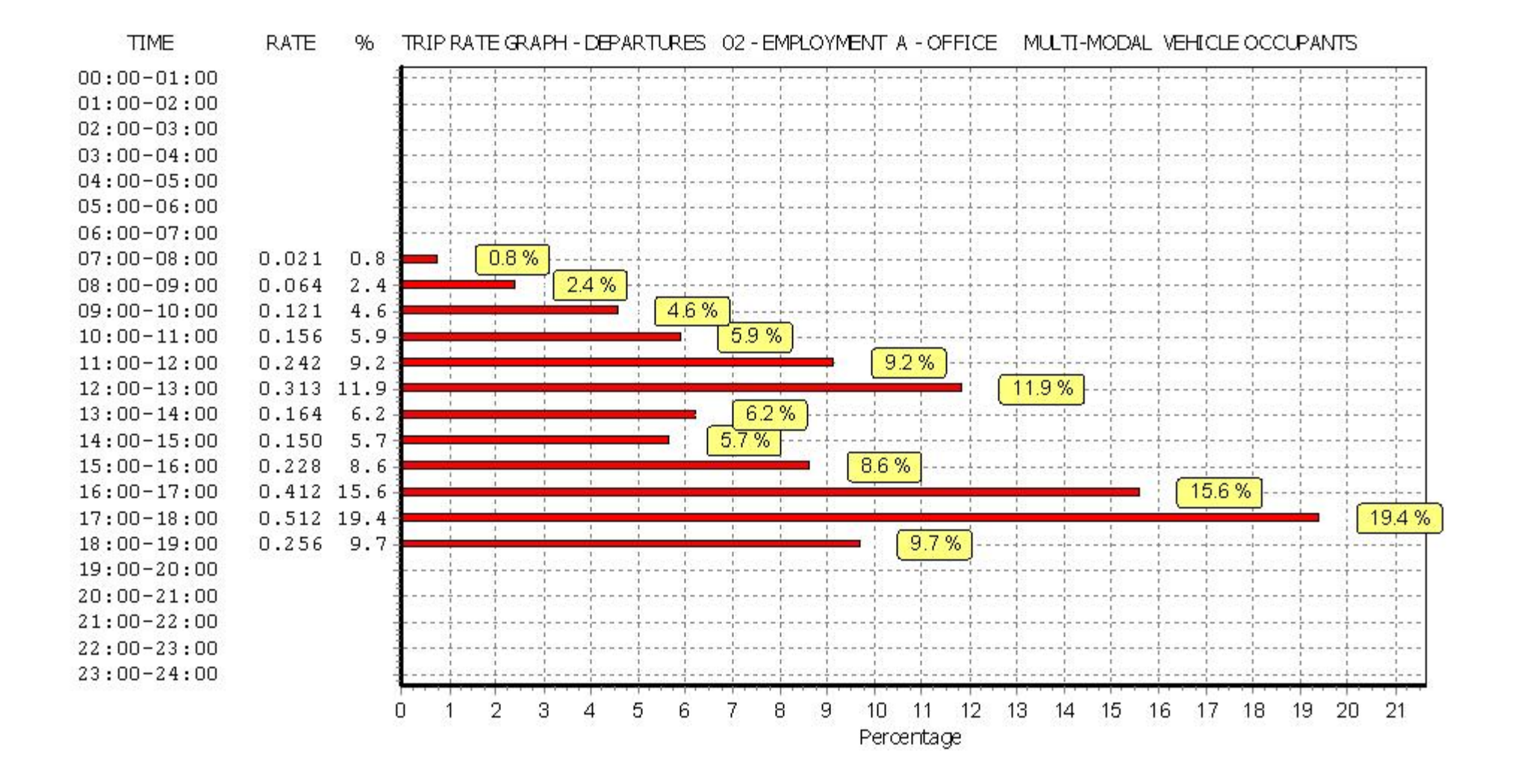

 $96$ 

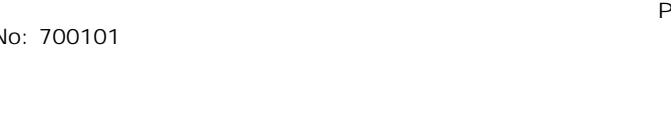

### **TIME RATE** TRIP RATE GRAPH - TOTALS 02 - EMPLOYMENT A - OFFICE MULTI-MODAL VEHICLE OCCUPANTS  $00:00 - 01:00$  $01:00 - 02:00$  $02:00 - 03:00$  $03:00 - 04:00$  $04:00 - 05:00$  $05:00 - 06:00$  $06:00 - 07:00$  $4.2%$  $07:00 - 08:00$ 0.228  $4.2$  $9.0$ 9%  $08:00 - 09:00$  $0.491$  $09:00 - 10:00$  $0.605$  11.1  $11.1%$  $10:00 - 11:00$  $0.512$  $9.4$ 94%  $11:00-12:00$  $0.534$  $9.8$  $9.8$  $12:00-13:00$ 0.584 10.7 10.7% 5.6%  $13:00 - 14:00$ 0.306 5.6 0.328  $6.0$  $14:00 - 15:00$ 6 % 0.399  $7.3$  $15:00 - 16:00$ 7.3%  $9.8$  $9.8%$  $16:00 - 17:00$ 0.533  $17:00 - 18:00$  $0.633$  11.6 11.6%  $0.284$  5.2  $5.2%$  $18:00 - 19:00$  $19:00 - 20:00$  $20:00-21:00$  $21:00-22:00$  $22:00-23:00$  $23:00 - 24:00$ 5  $\Omega$  $\overline{2}$ 3 6 8 9  $\Delta$ 7 10 11 12 Percentage

# BUREAU SERVICE TRICS CONSORTIUM BUREAU SERVICE LICENCE LICENCE LICENCE LICENCE 700101

TRIP RATE for Land Use 02 - EMPLOYMENT/A - OFFICE **MULTI-MODAL PEDESTRIANS Calculation factor: 100 sqm BOLD print indicates peak (busiest) period**

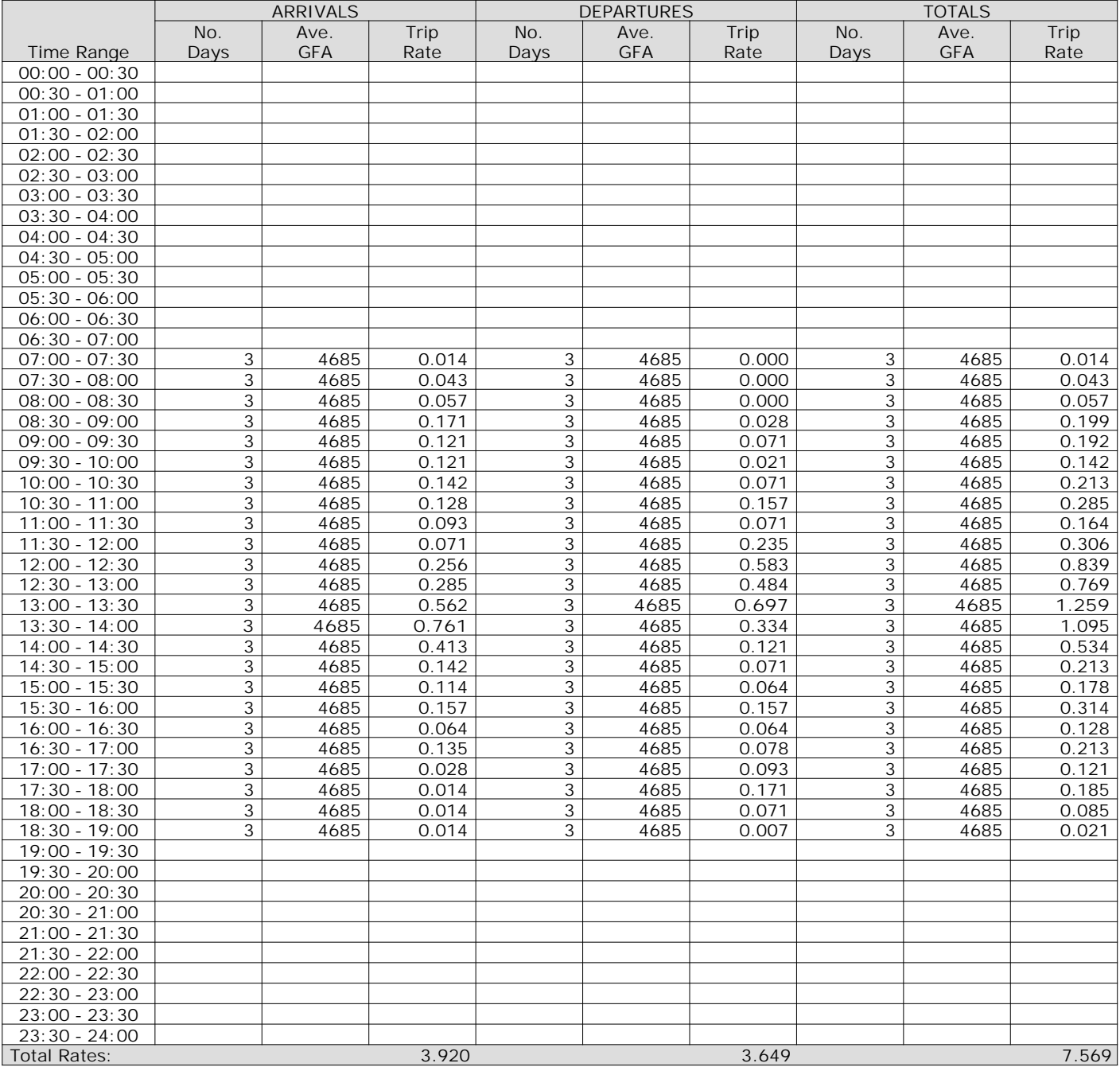

*This section displays the trip rate results based on the selected set of surveys and the selected count type (shown just above the table). It is split by three main columns, representing arrivals trips, departures trips, and total trips (arrivals plus departures). Within each of these main columns are three sub-columns. These display the number of survey days where count data is included (per time period), the average value of the selected trip rate calculation parameter (per time period), and the trip rate result (per time period). Total trip rates (the sum of the column) are also displayed at the foot of the table.*

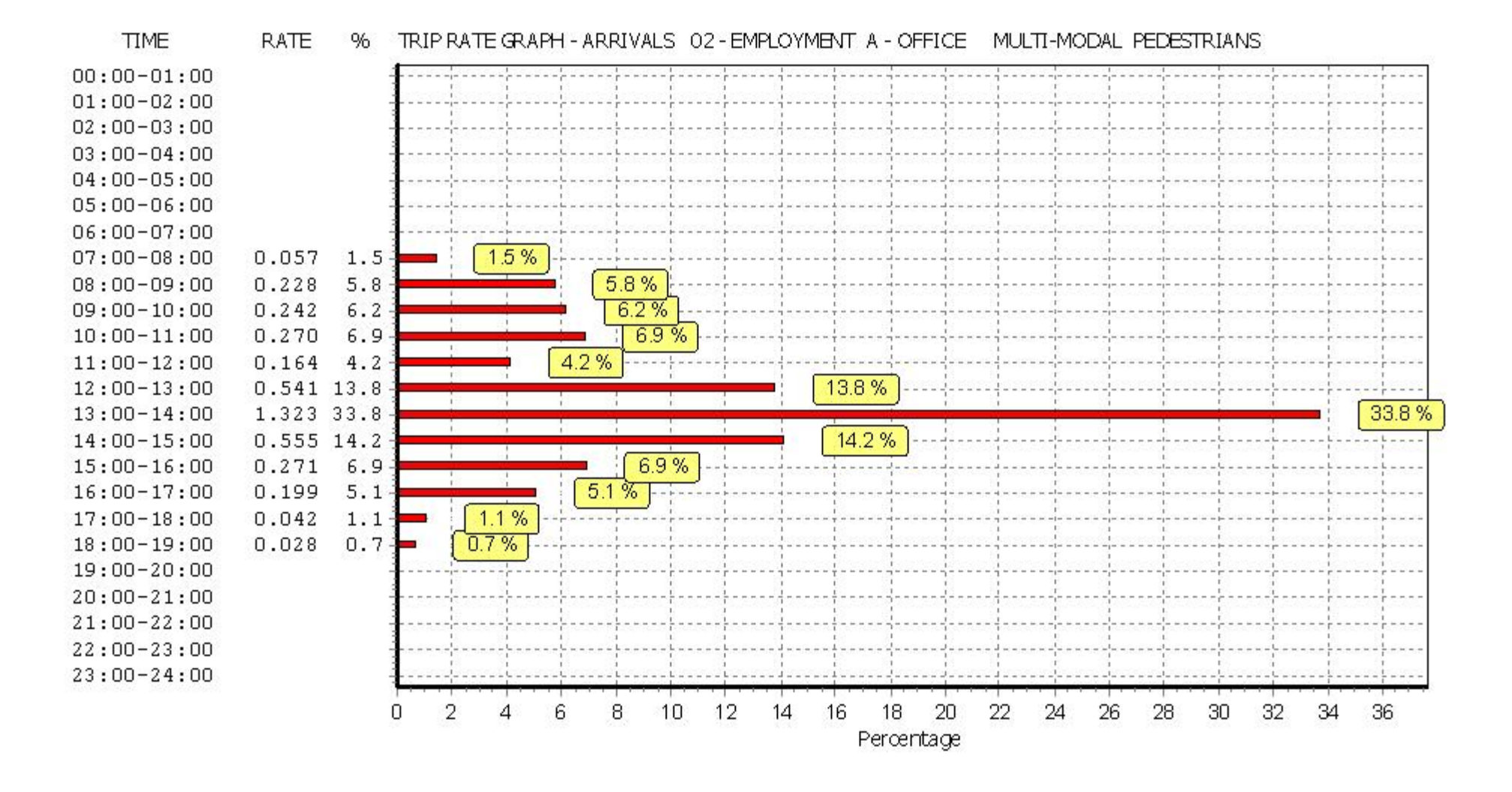

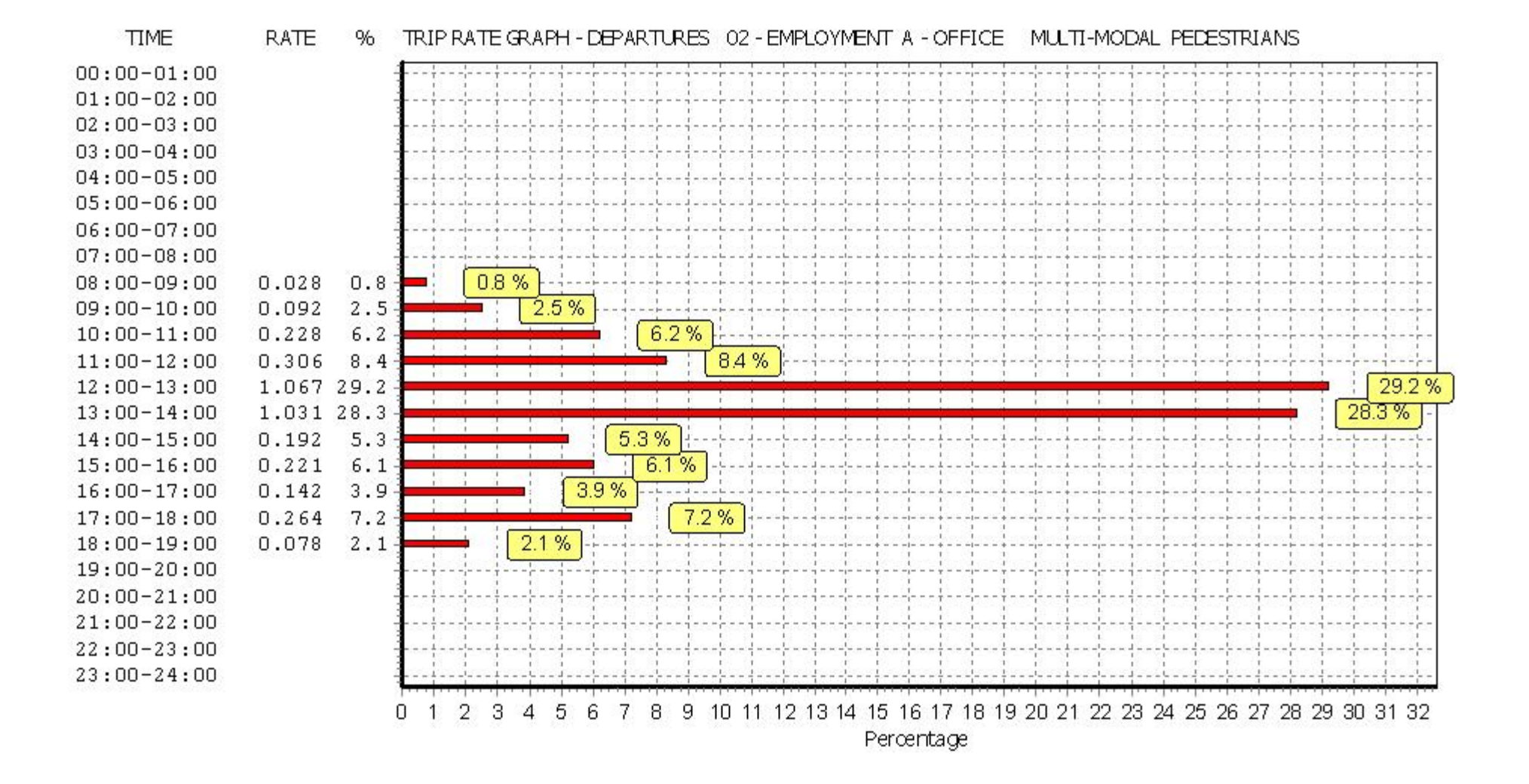

Percentage

## BUREAU SERVICE TRICS CONSORTIUM BUREAU SERVICE

TRIP RATE for Land Use 02 - EMPLOYMENT/A - OFFICE **MULTI-MODAL BUS/TRAM PASSENGERS Calculation factor: 100 sqm BOLD print indicates peak (busiest) period**

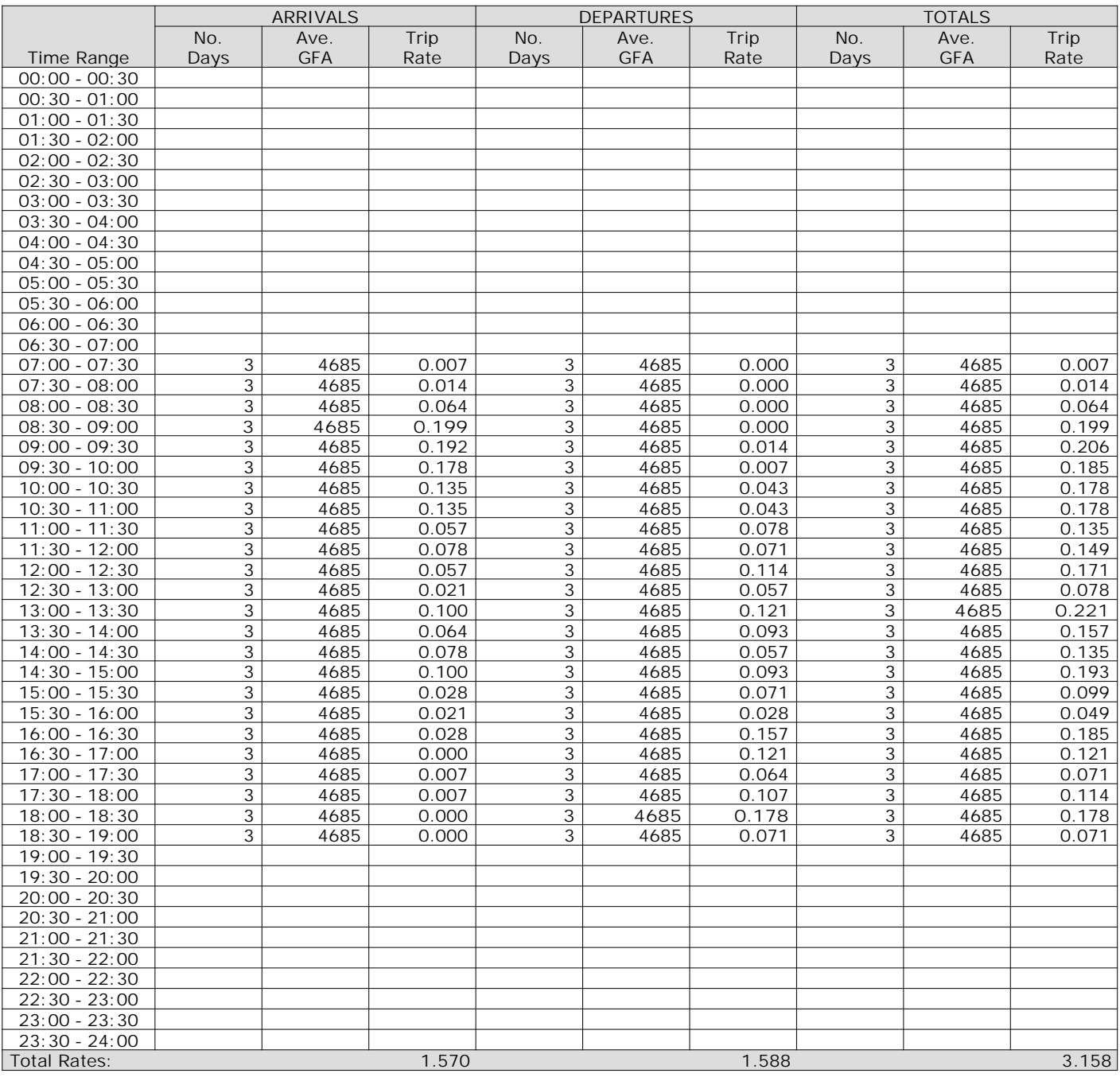

*This section displays the trip rate results based on the selected set of surveys and the selected count type (shown just above the table). It is split by three main columns, representing arrivals trips, departures trips, and total trips (arrivals plus departures). Within each of these main columns are three sub-columns. These display the number of survey days where count data is included (per time period), the average value of the selected trip rate calculation parameter (per time period), and the trip rate result (per time period). Total trip rates (the sum of the column) are also displayed at the foot of the table.*

0

 $\sim$  1

 $\overline{2}$ з

 $23:00 - 24:00$ 

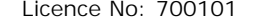

10 11 12 13 14 15 16 17 18 19 20 21 22 23 24 25 26

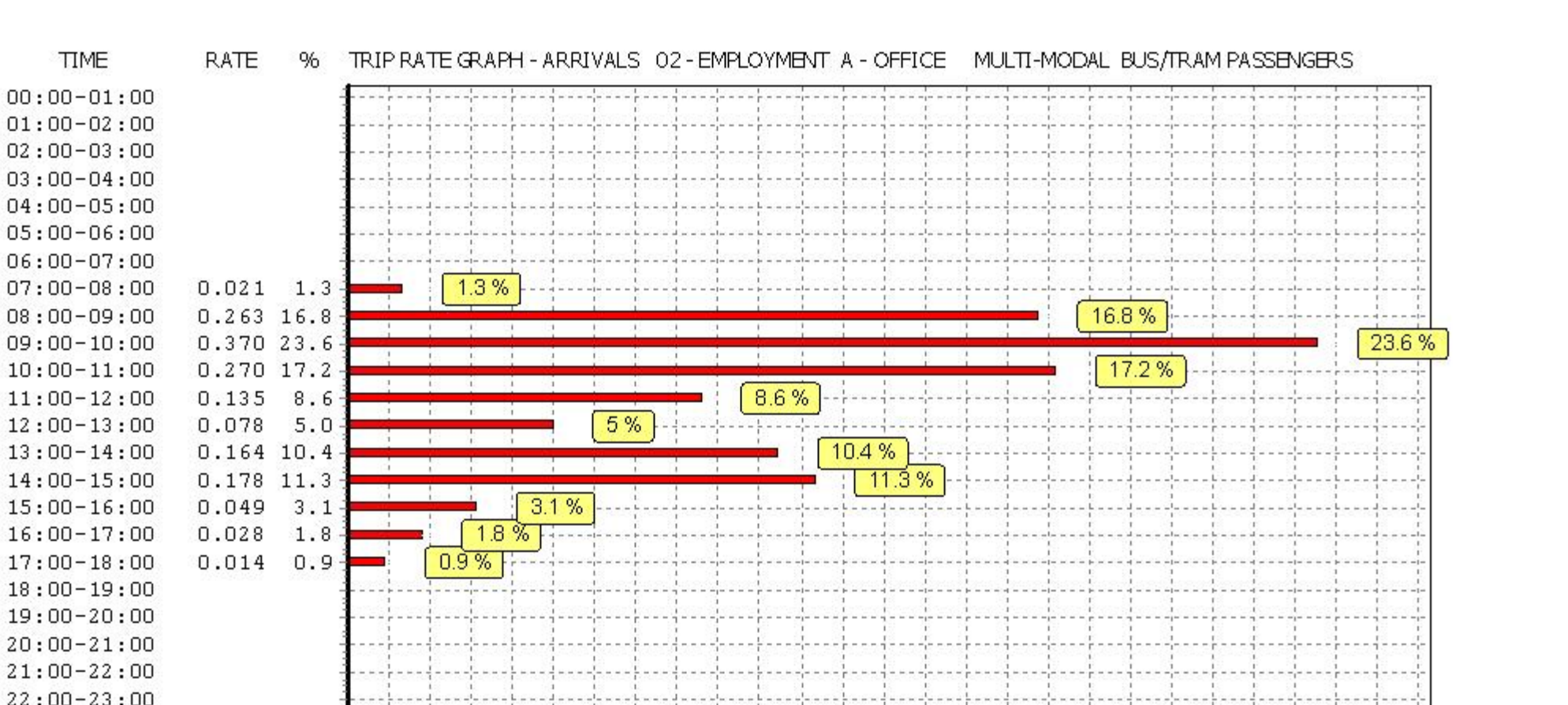

Percentage

*This graph is a visual representation of the trip rate calculation results screen. The same time periods and trip rates are displayed, but in addition there is an additional column showing the percentage of the total trip rate by individual time period, allowing peak periods to be easily identified through observation. Note that the type of count and the selected direction is shown at the top of the graph.*

4

5 6 8 -9

7

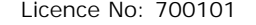

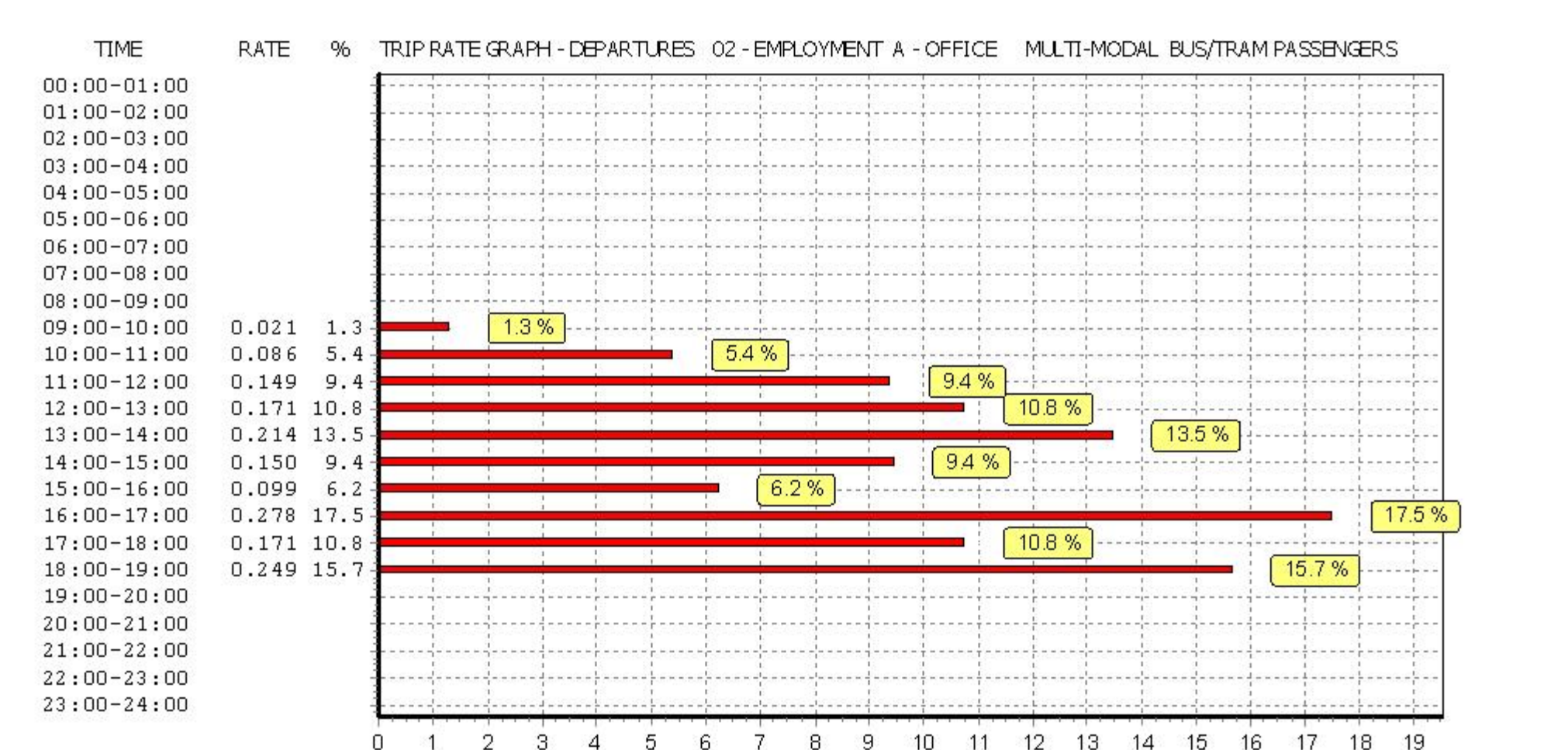

Percentage

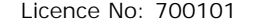

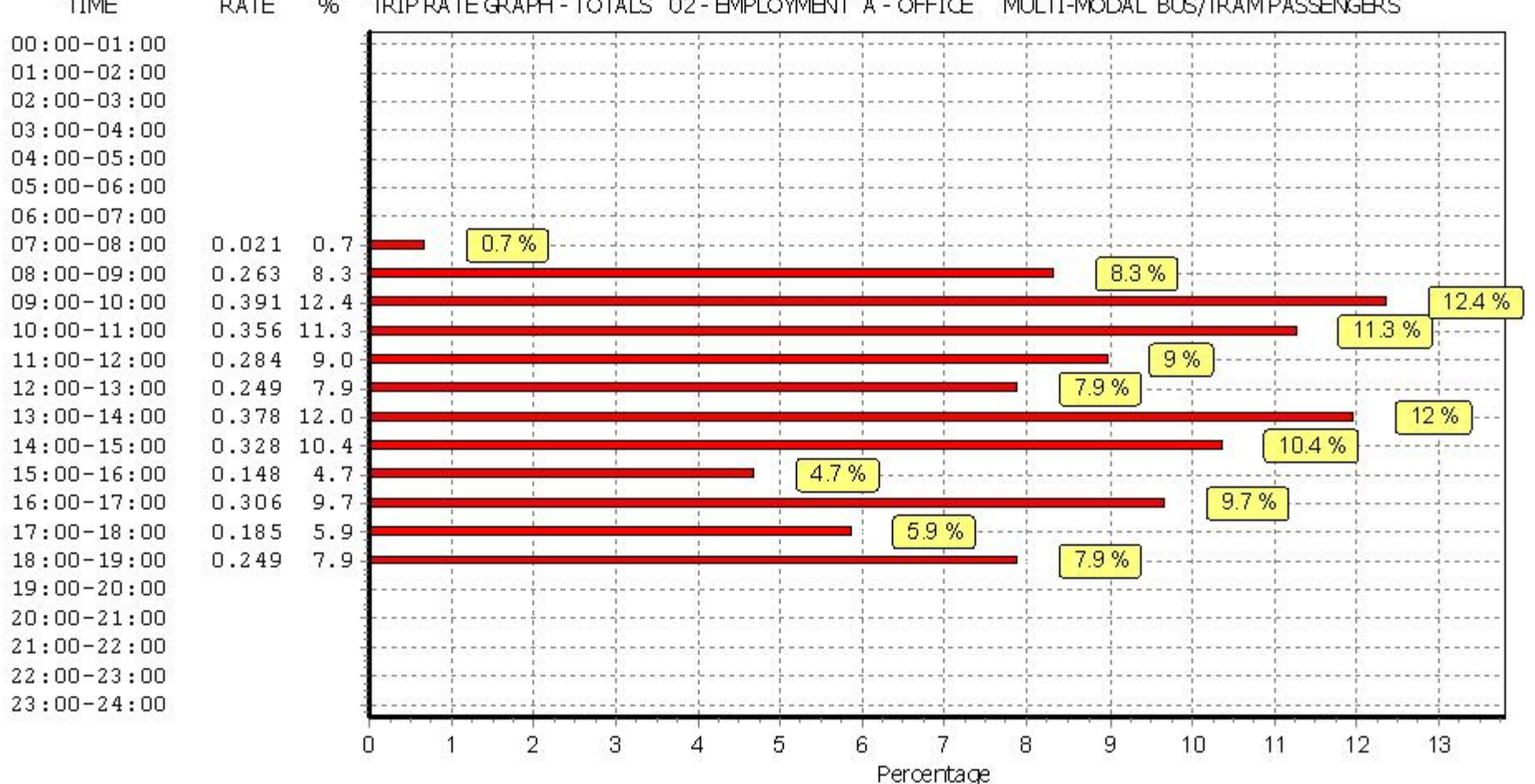

**TIME RATE**  $96$ TRIP RATE GRAPH - TOTALS 02 - EMPLOYMENT A - OFFICE MULTI-MODAL BUS/TRAM PASSENGERS

# BUREAU SERVICE TRICS CONSORTIUM BUREAU SERVICE

TRIP RATE for Land Use 02 - EMPLOYMENT/A - OFFICE **MULTI-MODAL TOTAL RAIL PASSENGERS Calculation factor: 100 sqm BOLD print indicates peak (busiest) period**

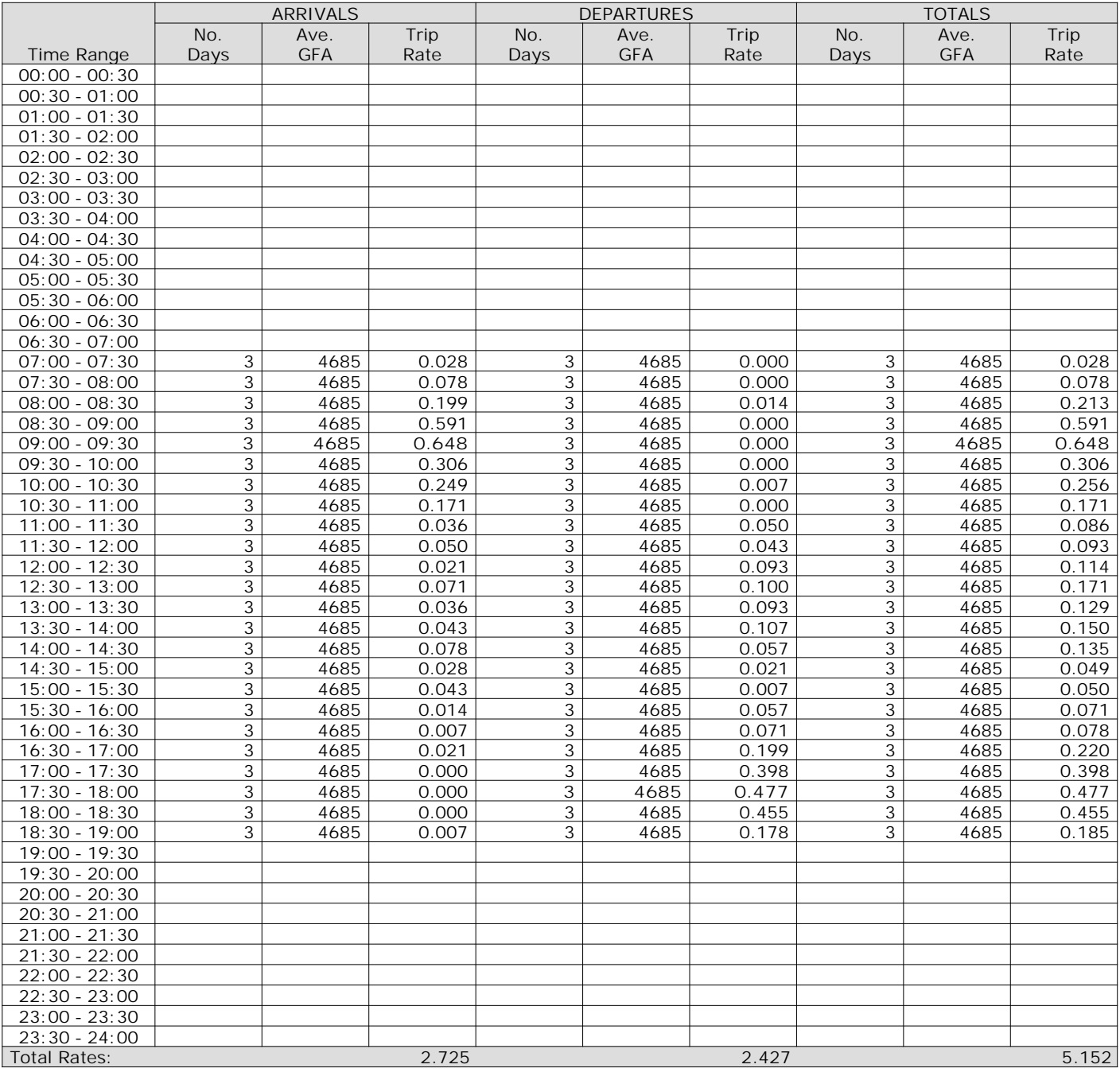

*This section displays the trip rate results based on the selected set of surveys and the selected count type (shown just above the table). It is split by three main columns, representing arrivals trips, departures trips, and total trips (arrivals plus departures). Within each of these main columns are three sub-columns. These display the number of survey days where count data is included (per time period), the average value of the selected trip rate calculation parameter (per time period), and the trip rate result (per time period). Total trip rates (the sum of the column) are also displayed at the foot of the table.*

**TIME** 

 $17:00 - 18:00$ 

 $18:00 - 19:00$ 

 $19:00 - 20:00$  $20:00-21:00$  $21:00-22:00$  $22:00-23:00$  $23:00 - 24:00$ 

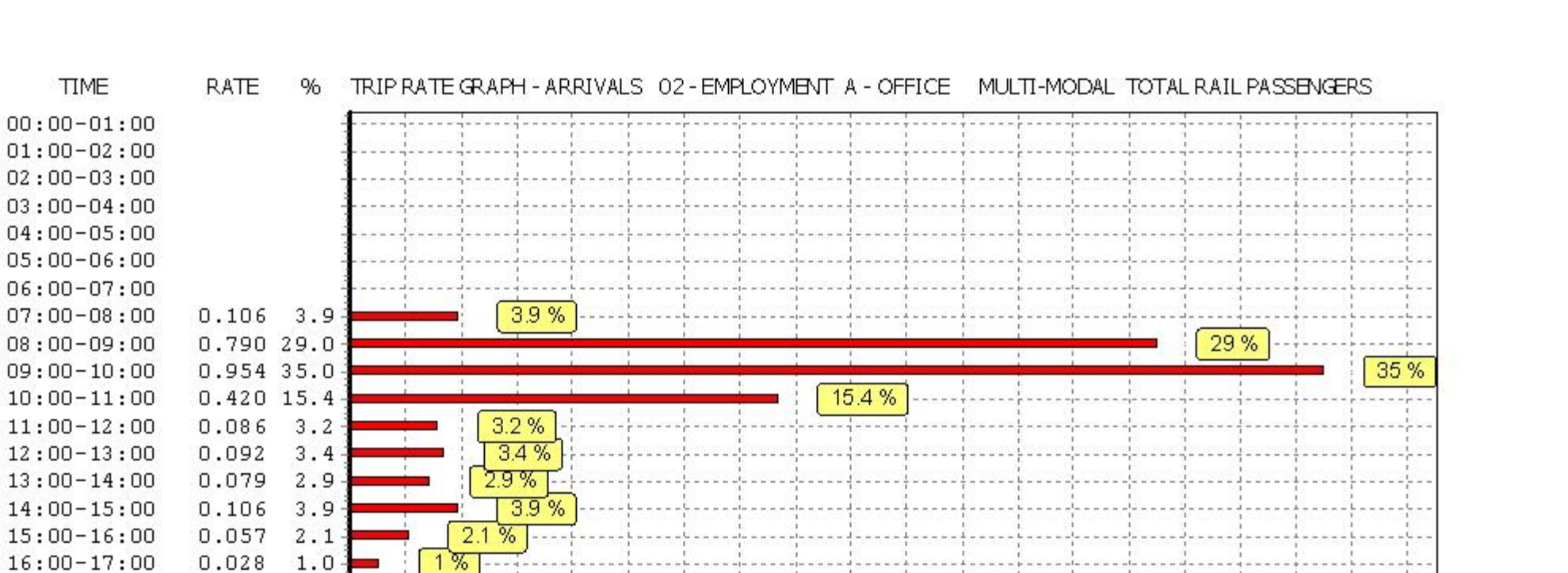

*This graph is a visual representation of the trip rate calculation results screen. The same time periods and trip rates are displayed, but in addition there is an additional column showing the percentage of the total trip rate by individual time period, allowing peak periods to be easily identified through observation. Note that the type of count and the selected direction is shown at the top of the graph.*

6

8

 $10$ 

 $12$ 

 $14$ 

16

18

- 20

Percentage

22 24 26

28

30

32

34

36

-38

0.3%

 $0.007$   $0.3$ 

Л.

 $\overline{2}$ 

 $\overline{4}$ 

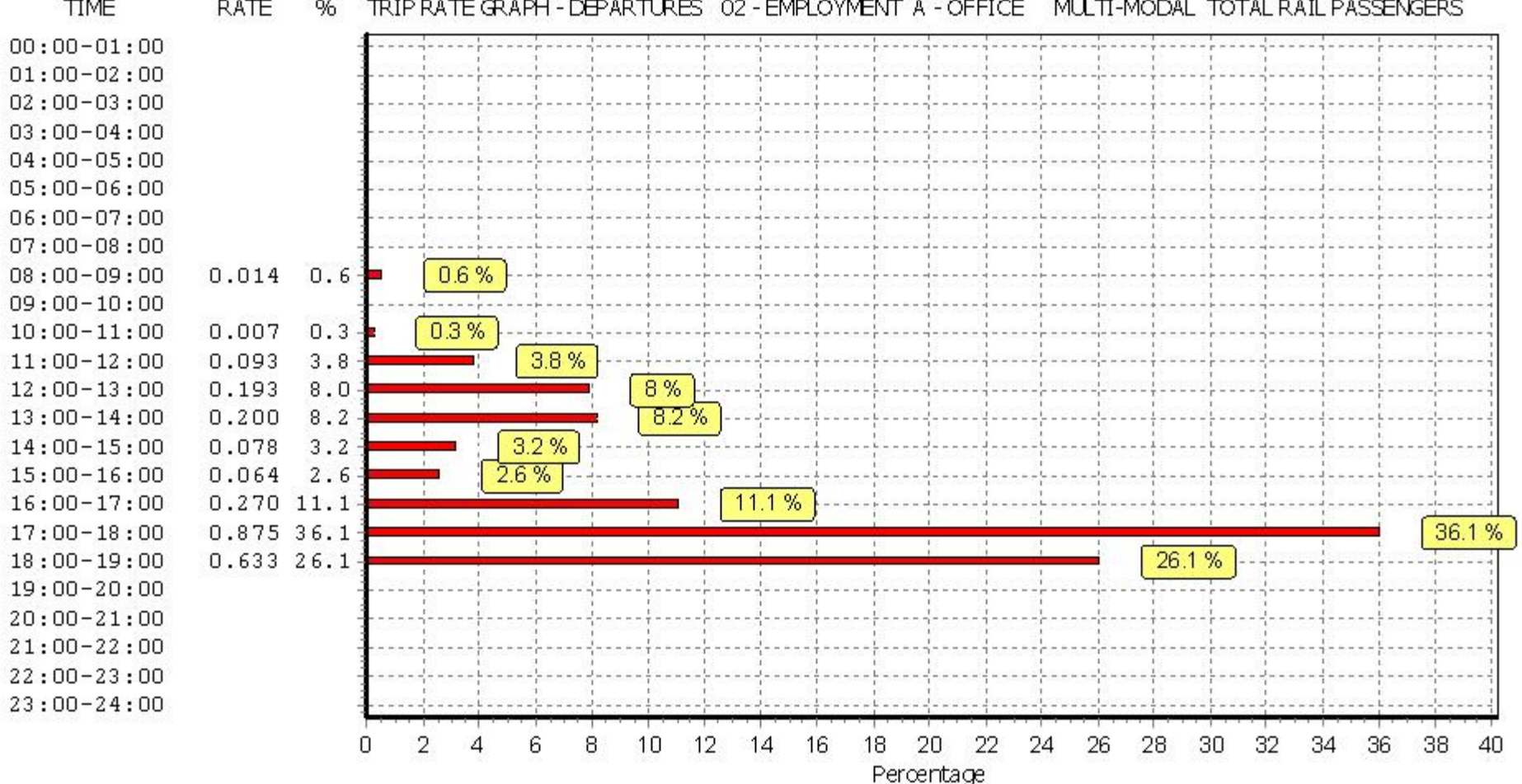

**TIME RATE**  $96$ TRIP RATE GRAPH - DEPARTURES 02 - EMPLOYMENT A - OFFICE MULTI-MODAL TOTAL RAIL PASSENGERS

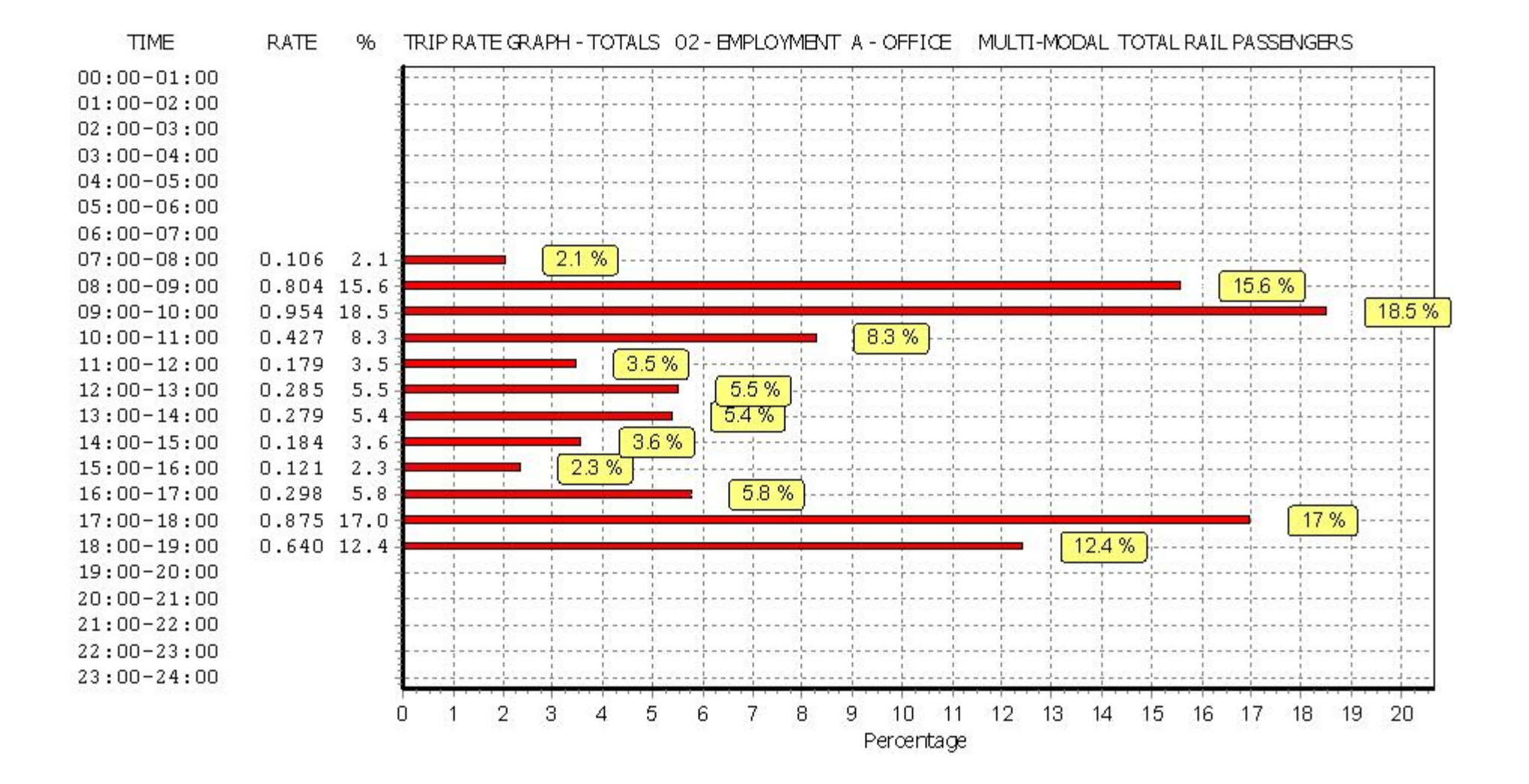

BUREAU SERVICE TRICS CONSORTIUM BUREAU SERVICE LICENCE LICENCE LICENCE LICENCE 700101

# TRIP RATE for Land Use 02 - EMPLOYMENT/A - OFFICE **MULTI-MODAL PUBLIC TRANSPORT USERS Calculation factor: 100 sqm BOLD print indicates peak (busiest) period**

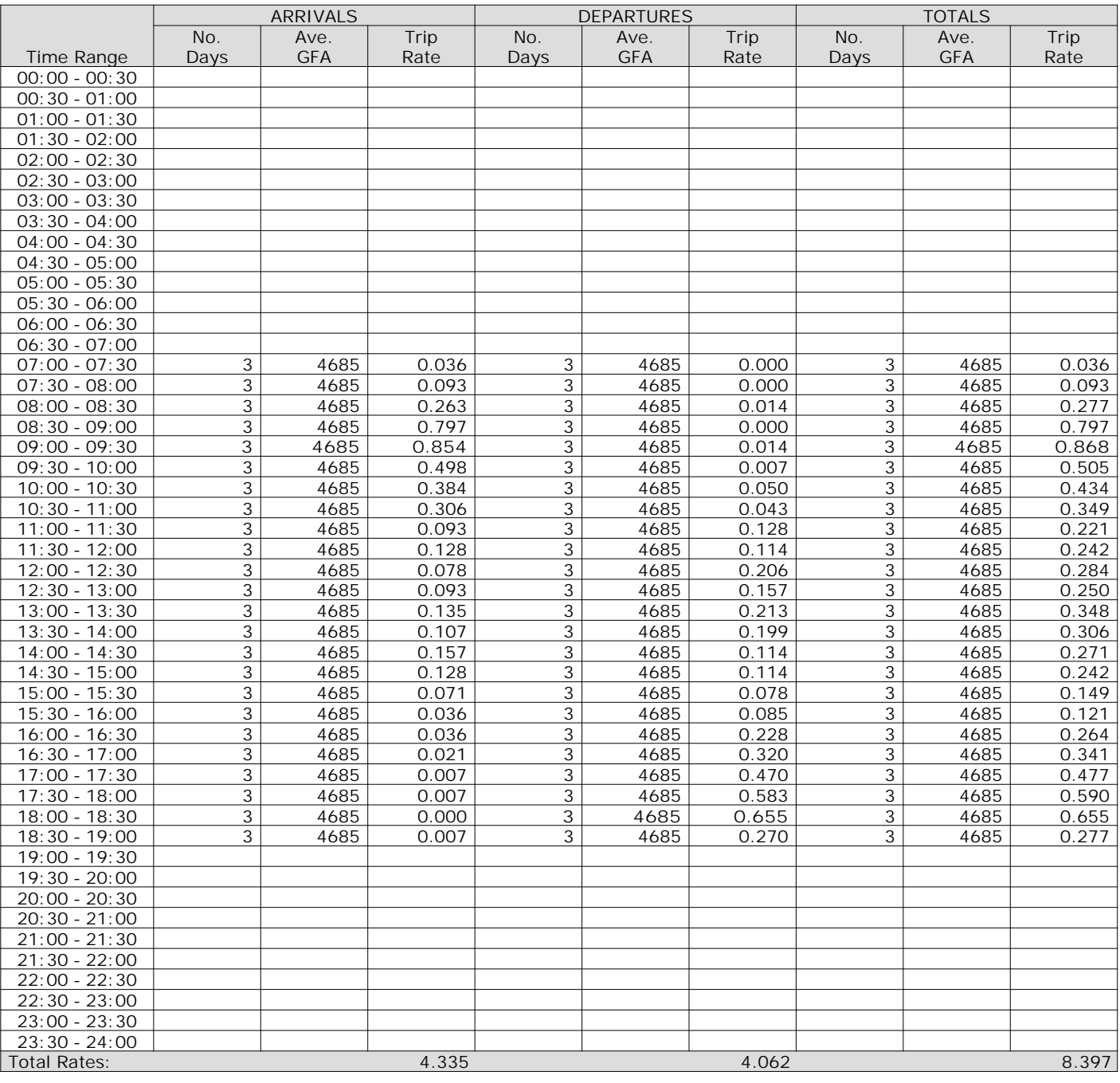

*This section displays the trip rate results based on the selected set of surveys and the selected count type (shown just above the table). It is split by three main columns, representing arrivals trips, departures trips, and total trips (arrivals plus departures). Within each of these main columns are three sub-columns. These display the number of survey days where count data is included (per time period), the average value of the selected trip rate calculation parameter (per time period), and the trip rate result (per time period). Total trip rates (the sum of the column) are also displayed at the foot of the table.*

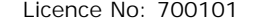

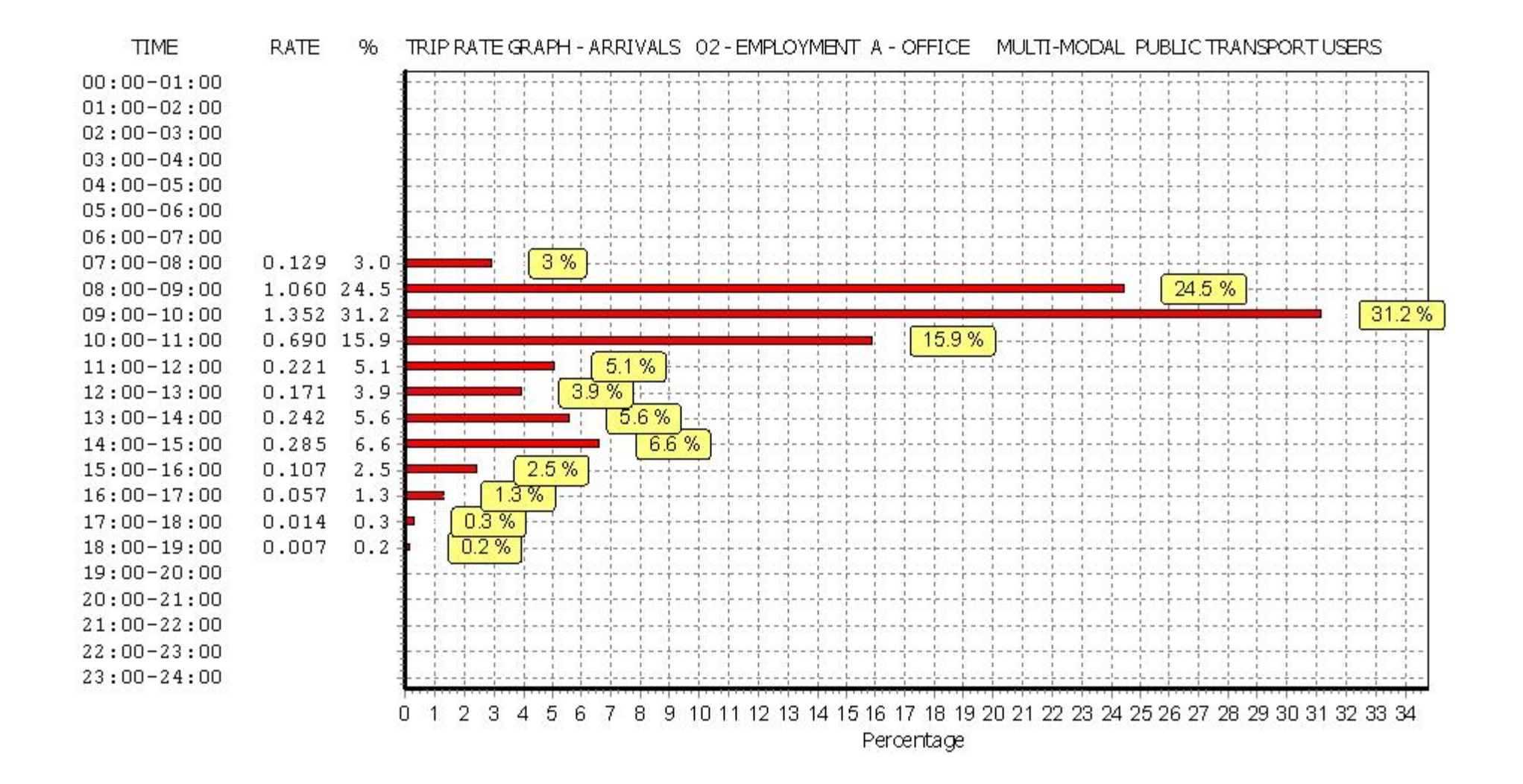

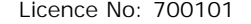

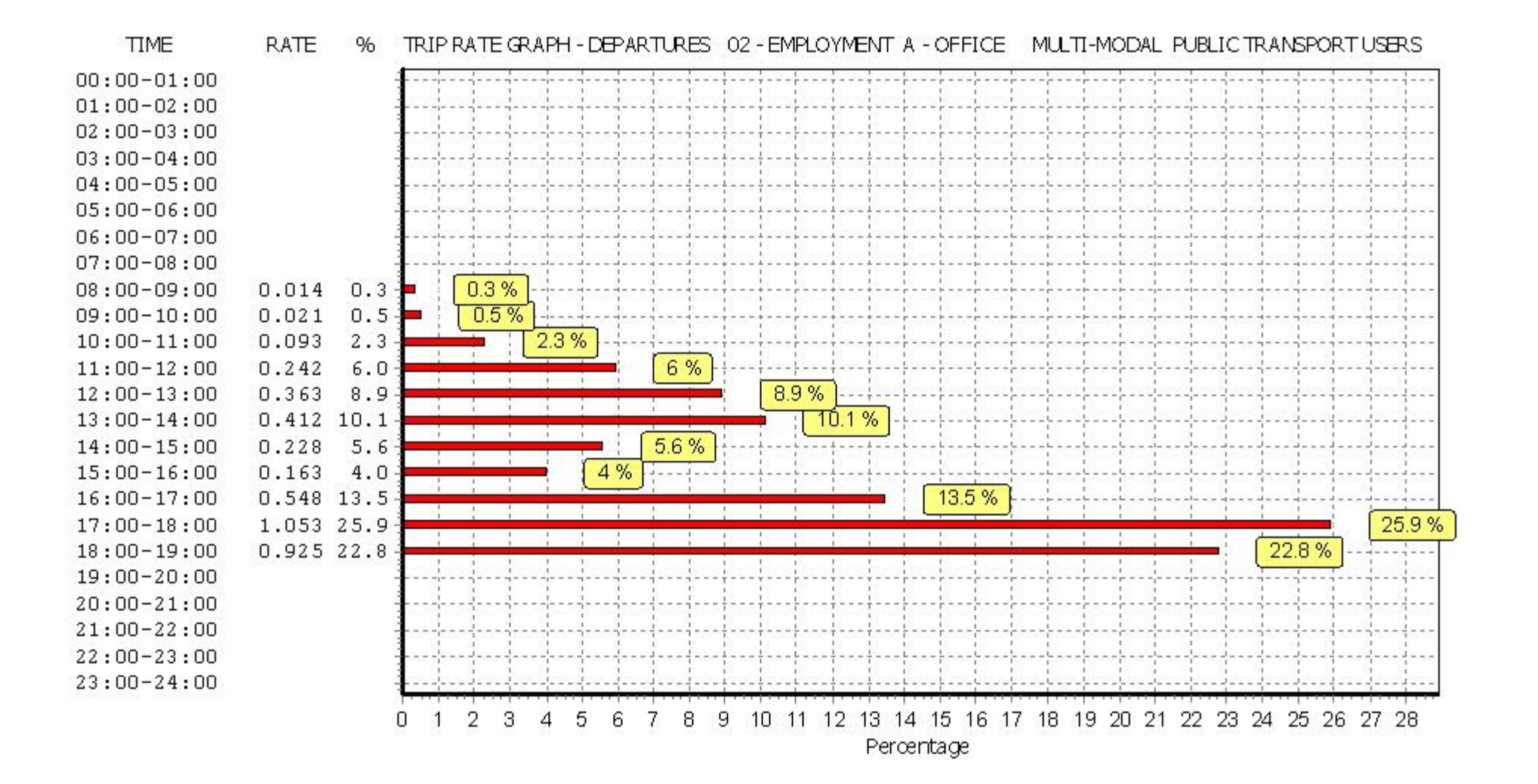

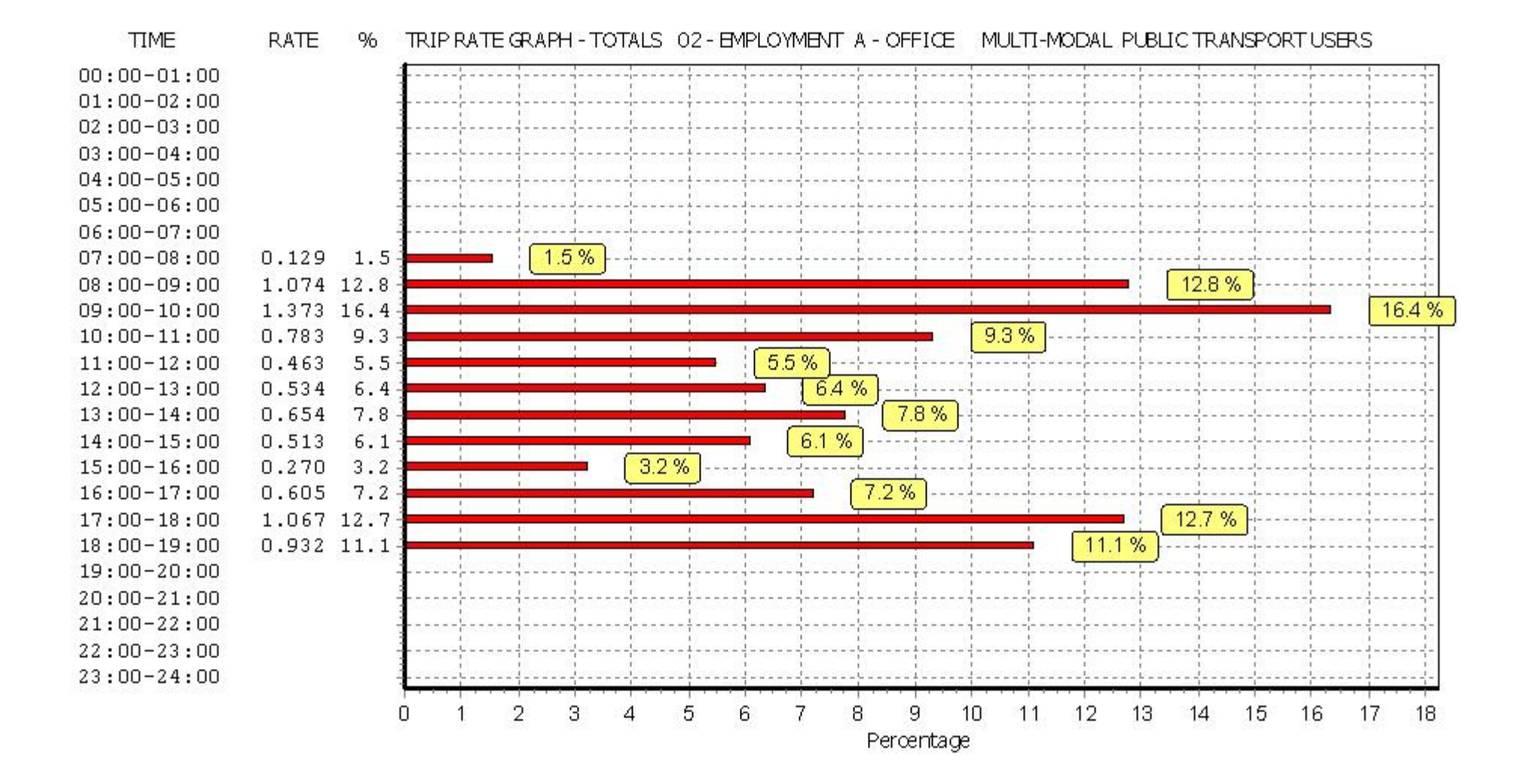

# BUREAU SERVICE TRICS CONSORTIUM BUREAU SERVICE LICENCE LICENCE LICENCE LICENCE 700101

TRIP RATE for Land Use 02 - EMPLOYMENT/A - OFFICE **MULTI-MODAL TOTAL PEOPLE Calculation factor: 100 sqm BOLD print indicates peak (busiest) period**

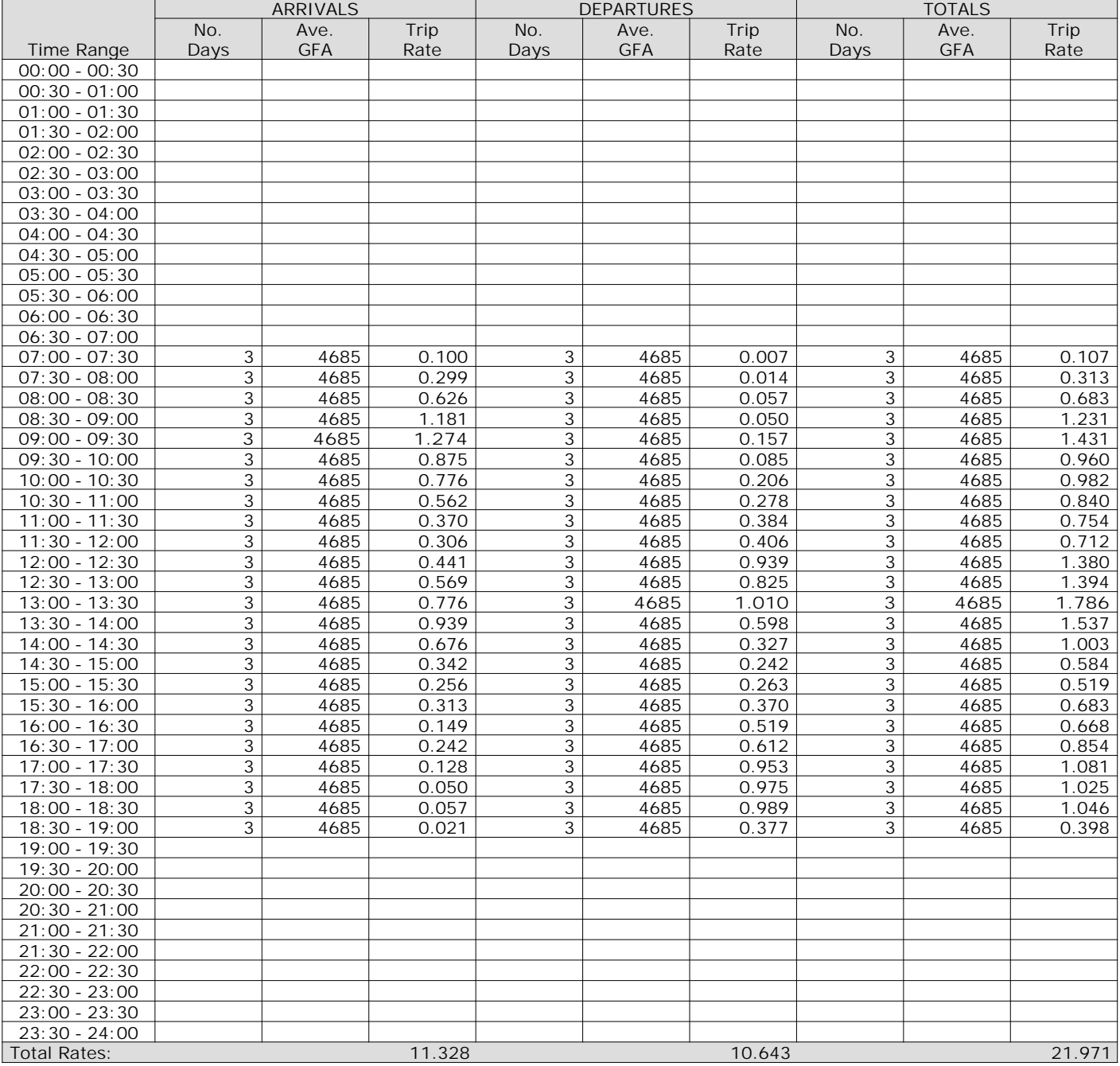

*This section displays the trip rate results based on the selected set of surveys and the selected count type (shown just above the table). It is split by three main columns, representing arrivals trips, departures trips, and total trips (arrivals plus departures). Within each of these main columns are three sub-columns. These display the number of survey days where count data is included (per time period), the average value of the selected trip rate calculation parameter (per time period), and the trip rate result (per time period). Total trip rates (the sum of the column) are also displayed at the foot of the table.*

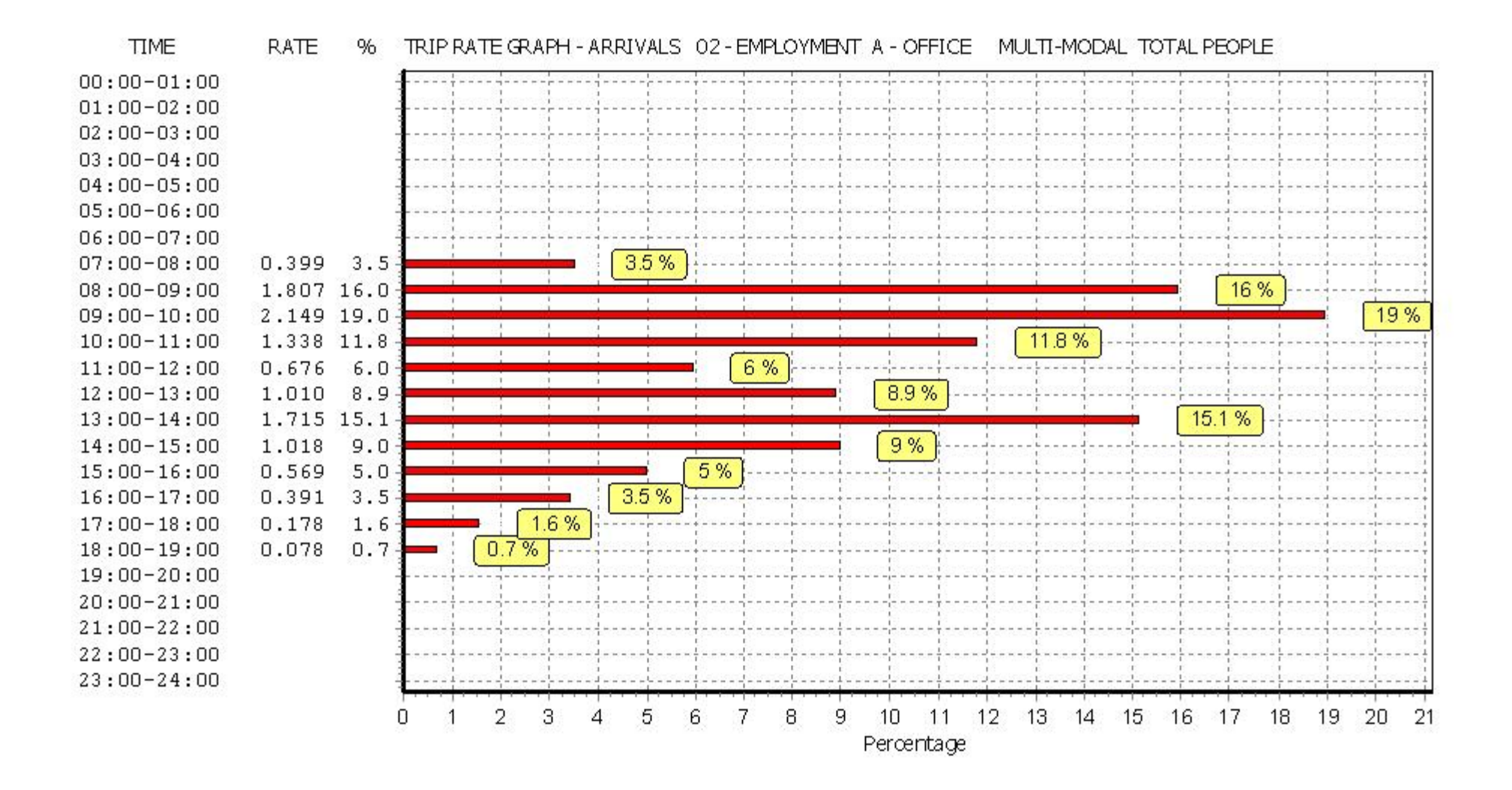

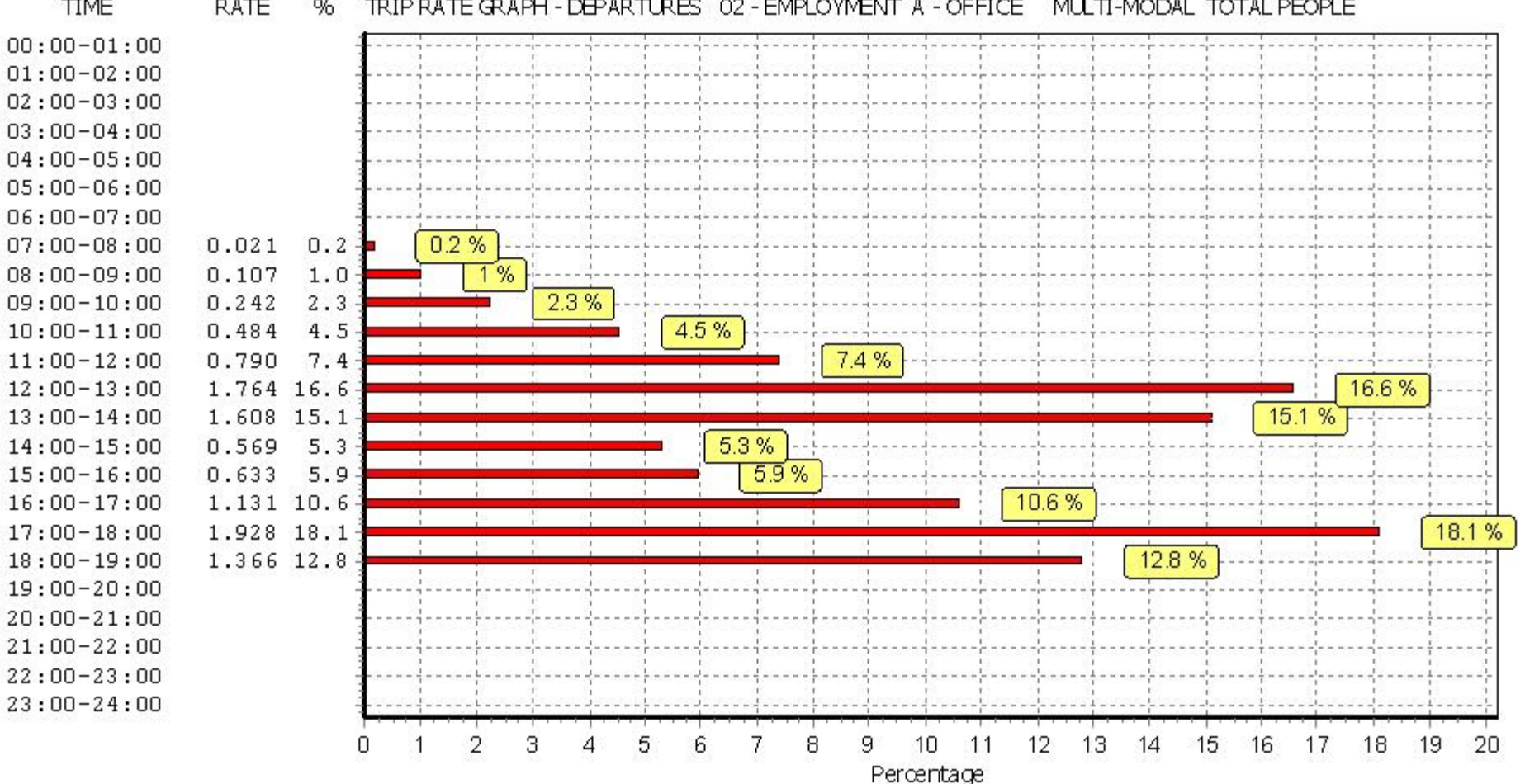

#### **TIME RATE** % TRIP RATE GRAPH - DEPARTURES 02 - EMPLOYMENT A - OFFICE MULTI-MODAL TOTAL PEOPLE